## 南京市建筑工程施工许可证启用

## 网上查询核验功能

工程建设项目审批制度改革是今年党中央、国务院确定 的重要改革任务,南京作为全国 16 个试点省市之一,市委 市政府提出了"受理前服务最优、受理后时限最短、审批后 监管到位"的改革标准。2018 年 9 月 21 日,市建委印发《南 京市建委关于进一步改善和优化本市施工许可审批的指导 意见》(宁建建监字〔2018〕429 号),对施工许可审批事 项进行了大刀阔斧的改革。2018 年 11 月 14 日,南京市施工 许可审批系统上线试运行,当天江宁区行政审批局发出第一 张改革后的电子施工许可证。目前可通过三种渠道对电子施 工许可证进行查询和核验。

一、通过"南京建设"微信公众号进行查询,相关操作 步骤如下:

1、 打开电子施工许可证。

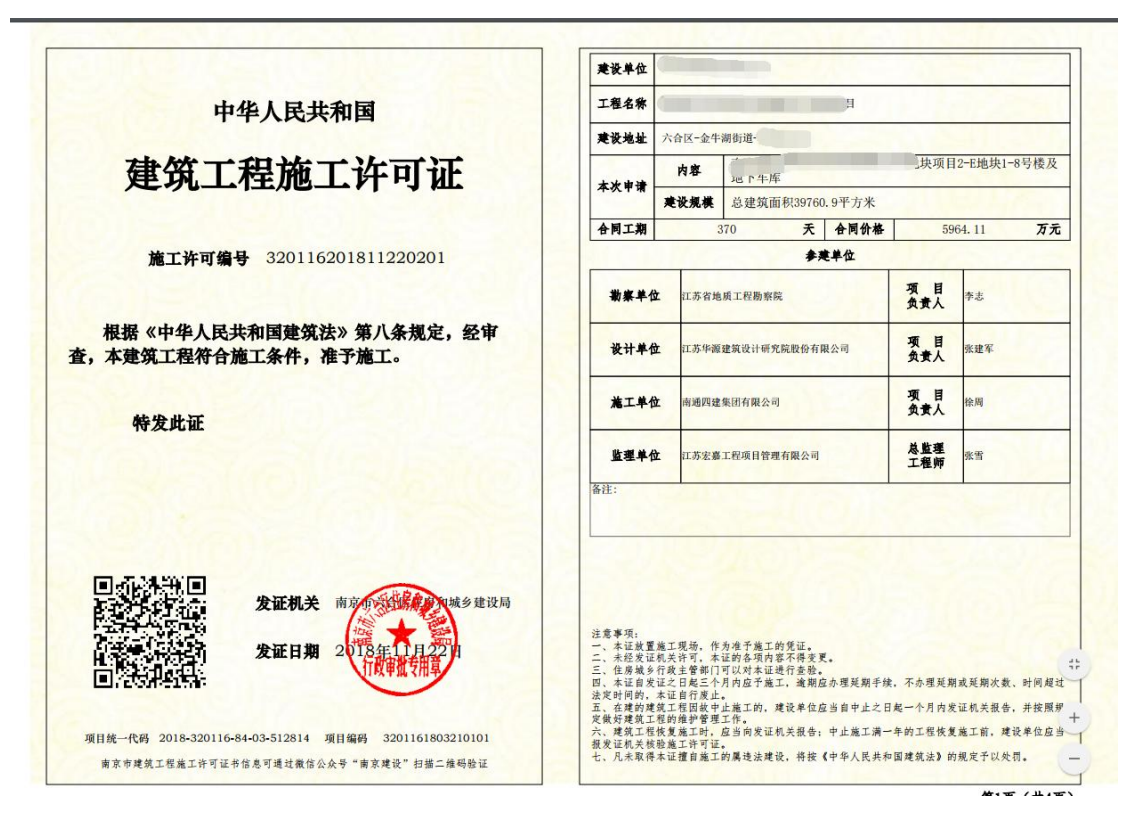

2、使用微信"扫一扫"功能,扫描证书上的二维码, 提示关注"南京建设"微信公众号,长按图片关注后,选择 微服务-证书查询。

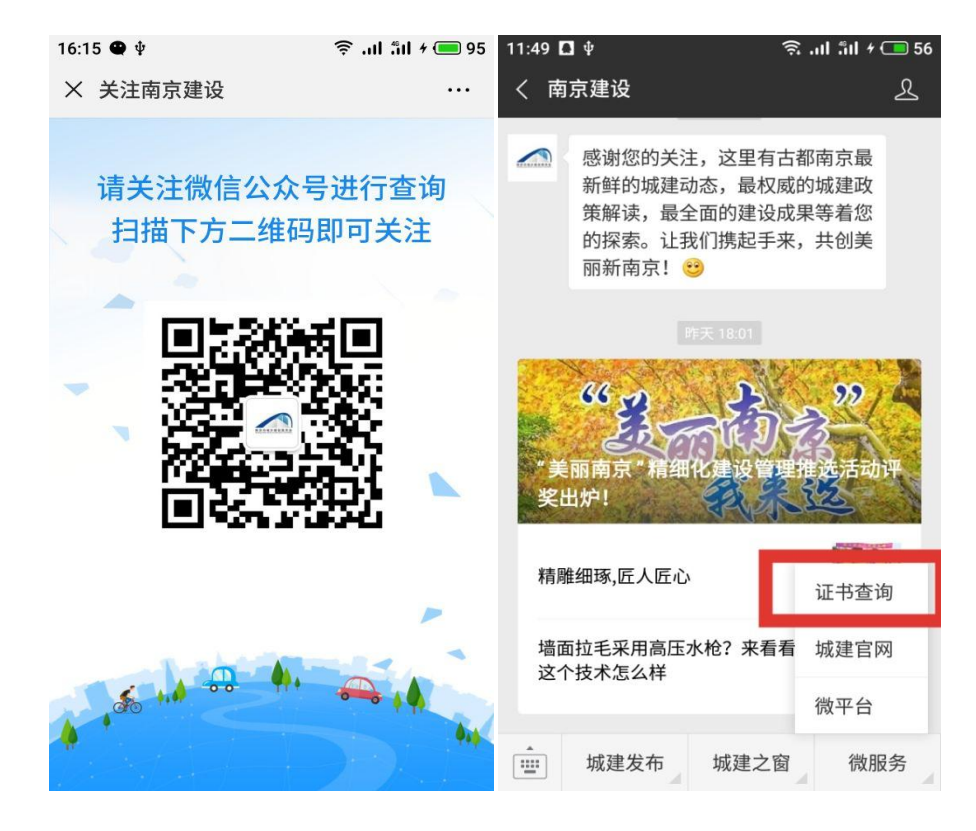

3、输入施工许可证号或者扫描证书上二维码进行查询。

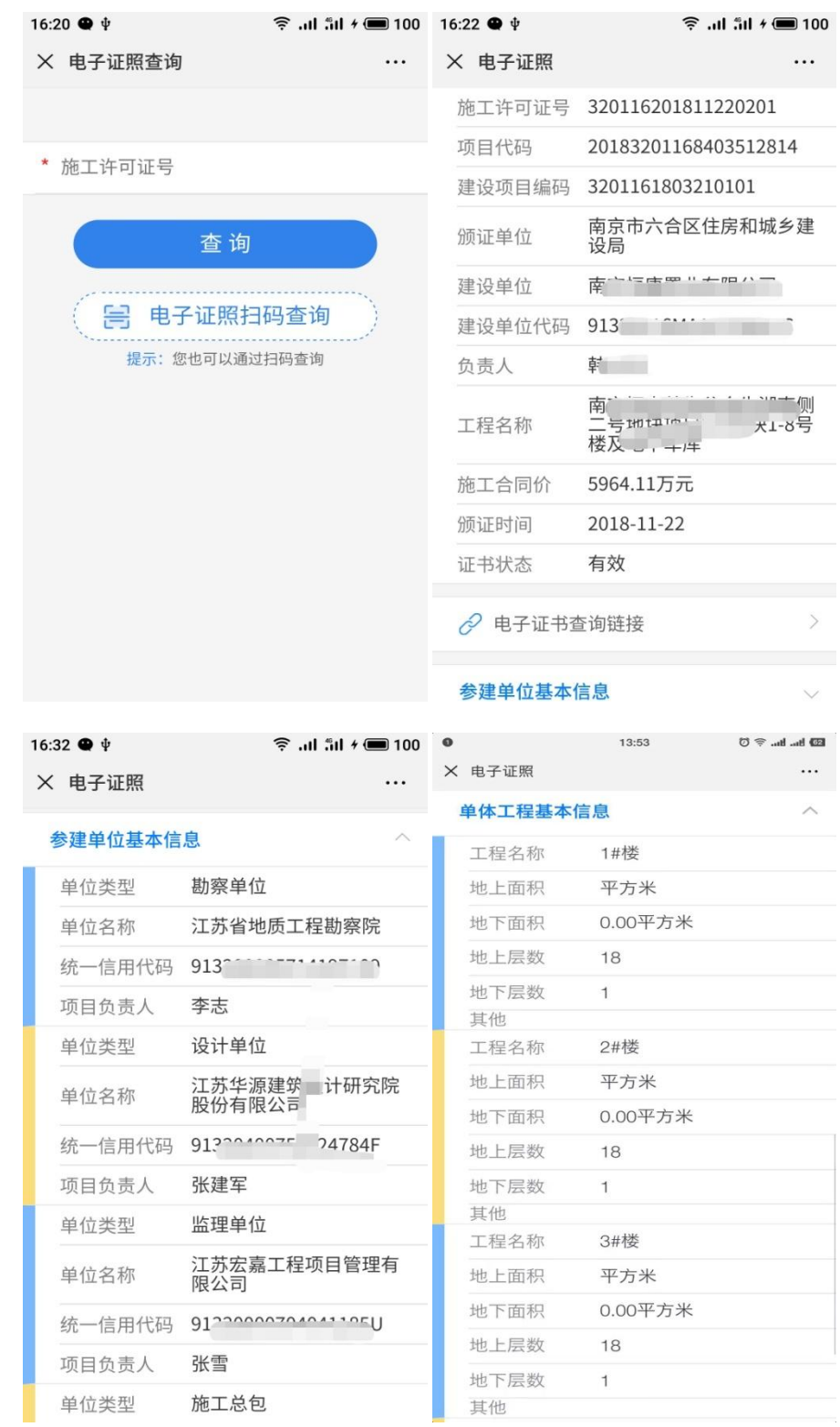

二、通过"南京市建筑市场监管与诚信信息一体化平台" 进行查询,相关操作步骤如下:

1、 打开南京市建委官网 [http://sjw.nanjing.gov.cn,](http://sjw.nanjing.gov.cn/) 点击进入"南京市建筑市场监管与诚信信息一体化平台"。

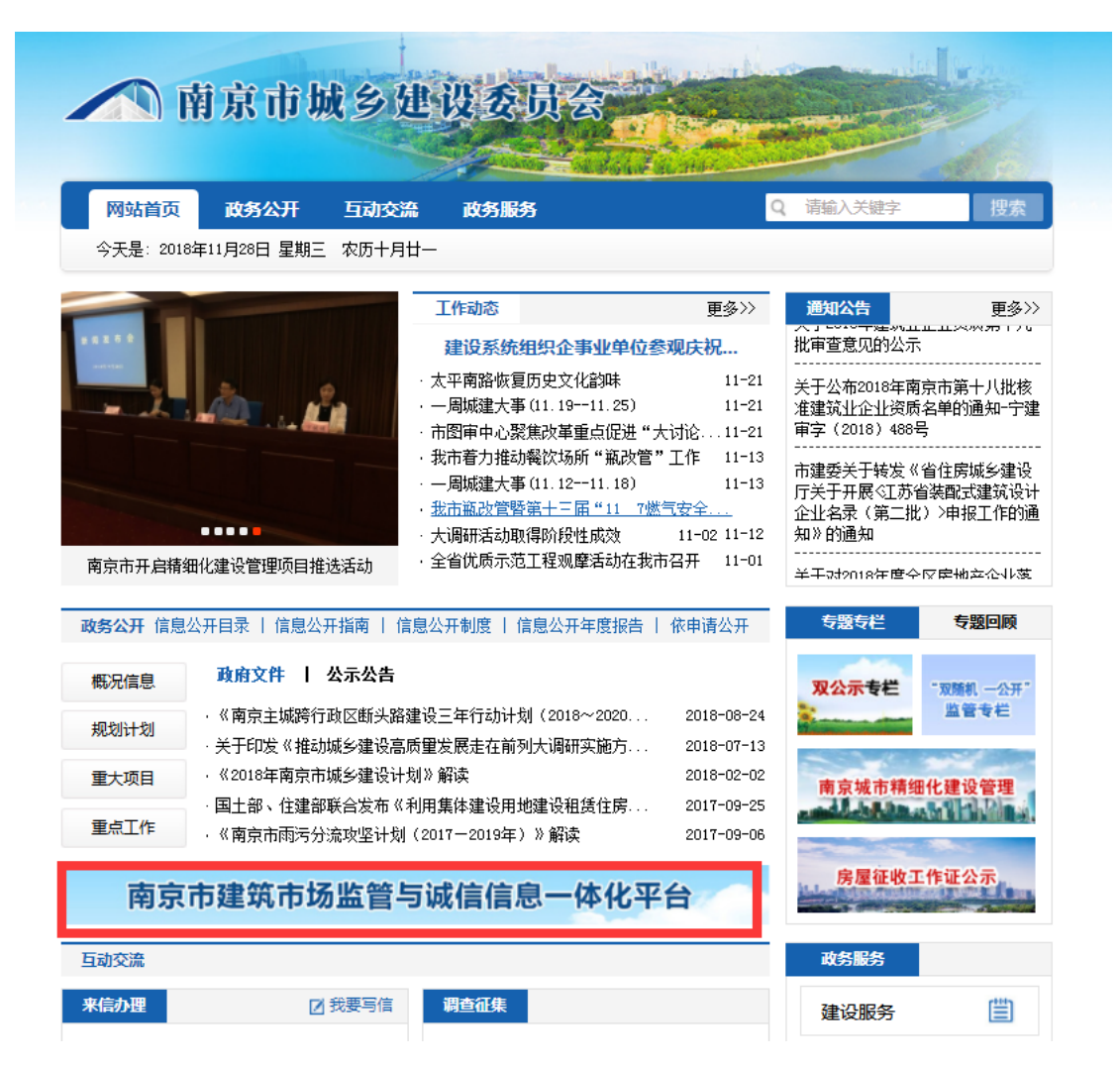

2、 打开"南京市建筑市场监管与诚信信息一体化平台" 数据查询模块——项目库。

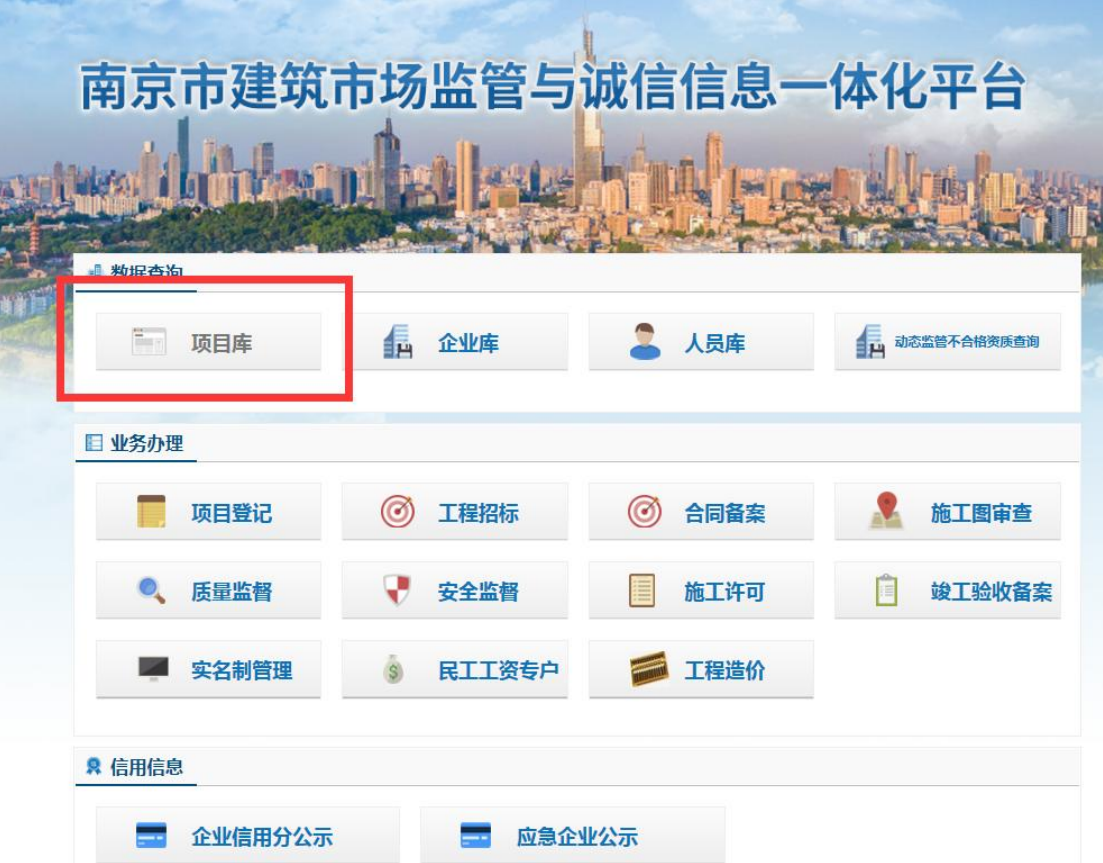

## 3、 点击施工许可图标,即可在页面上查询。

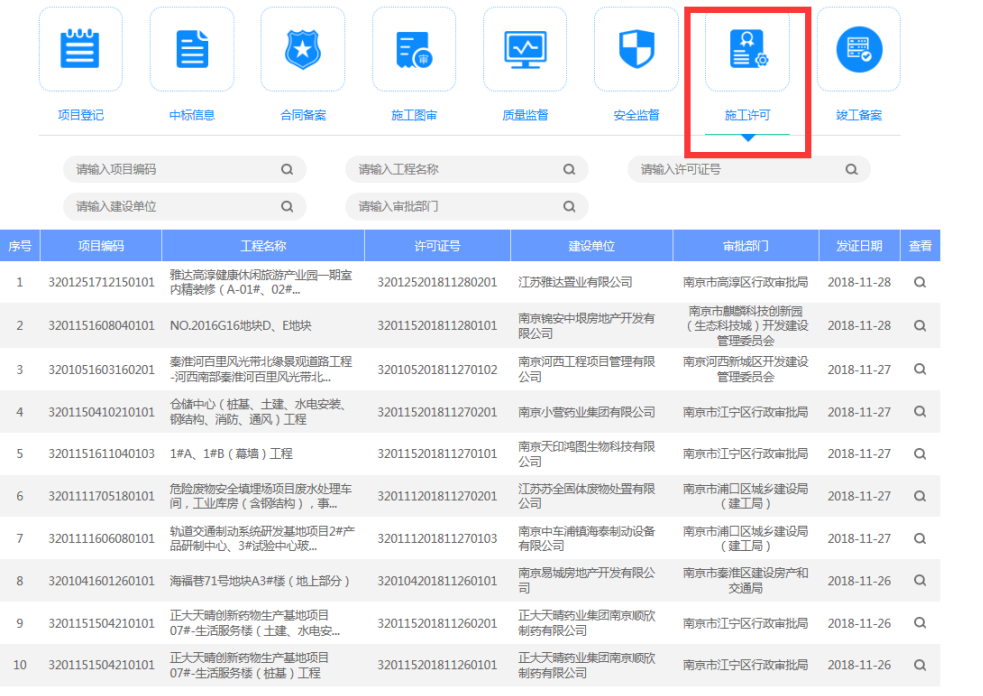

三、通过"我的南京"APP 进行查询,相关操作步骤如 下:

1、 打开"我的南京"APP,选择政务-更多--南京城建。

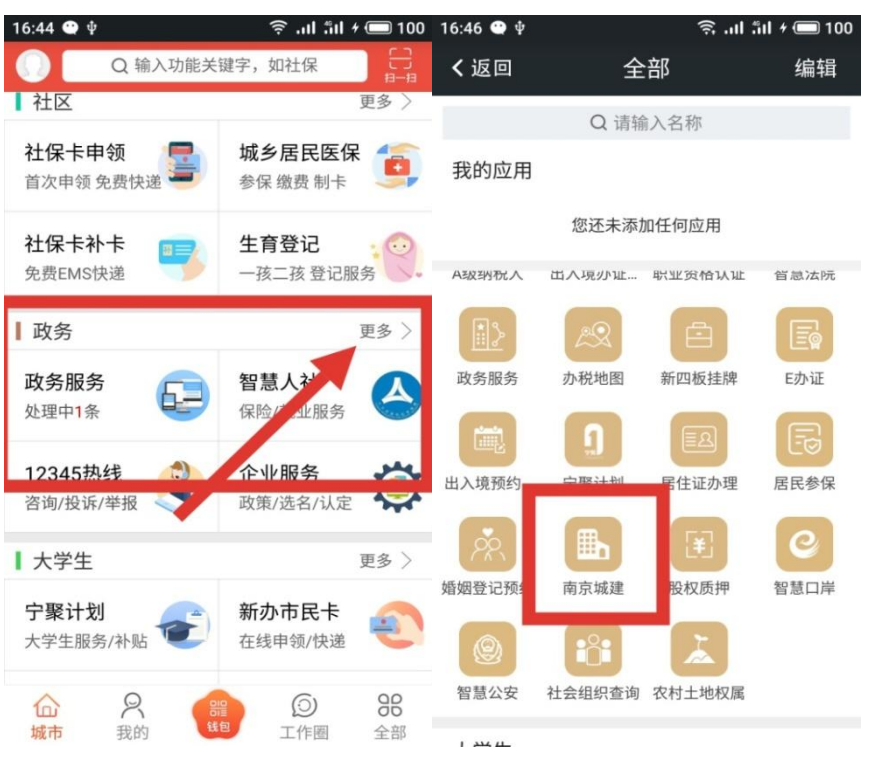

2、 选择工程信息——施工许可,进行查询。

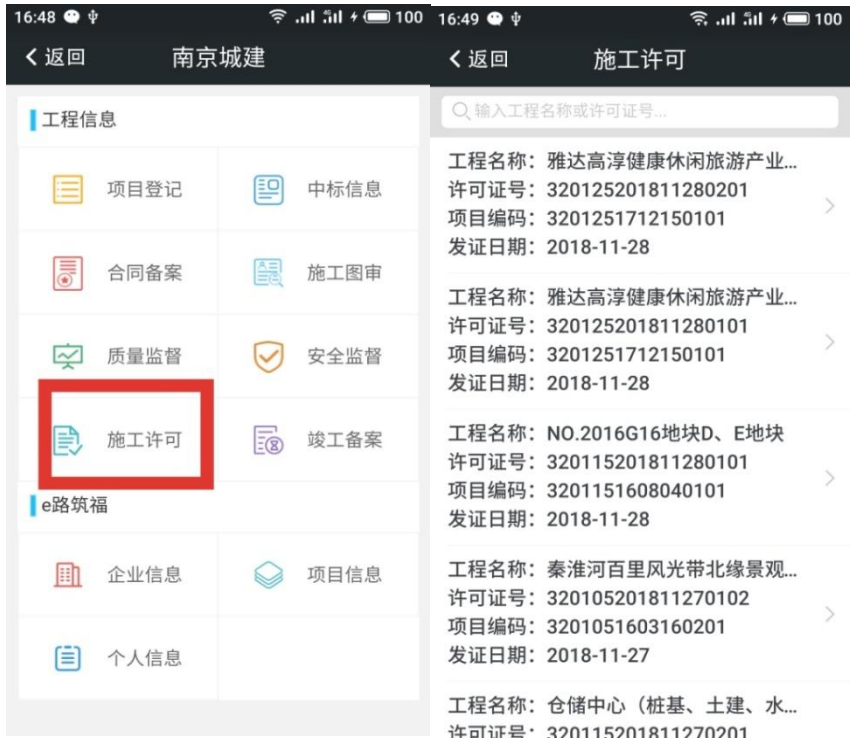